Espace pédagogique de l'académie de Poitiers > Site du collège de l'Argentor (Champagne-Mouton) > 2 - Vie de l'établissement > PARENTS D'ELEVES

<https://etab.ac-poitiers.fr/coll-argentor/spip.php?article562> - Auteur : Webmestre

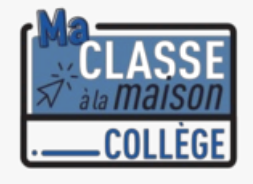

MA CLASSE AU COLLEGE -CNED

publié le 16/03/2020 - mis à jour le 20/03/2020

Comment me connecter ?

Vous trouverez ci-dessous le lien pour vous connecter directement à l'espace "Ma classe à la maison" via le CNED : **<https://college.cned.fr/login/index.php>**

Ensuite je vous invite à suivre le tutoriel ci-dessous

**Veillez à bien suivre la procédure confère tutoriel pour la première visite et à être vigilant sur les points suivants :**

- **Cliquer sur "Première visite sur ce site ?" et à accepter les conditions d'utitlisation**
- **Concernant le Nom de l'utitlisateur : saisir tout en minuscule : 1ère lettre du prénom + nom —> exemple : Eric TRUC —> etruc**
- **Saisir l'adresse mail d'un parent dans le formulaire d'inscription**

Tutoriel pour se connecter la première fois au site "Ma classe à la maison" :

**E** tutoriel ma classe a la maison cned eleve (PDF de 685.1 ko)

Guide pour la classe virtuelle :

## **g** [guide\\_eleve-maclasse\\_fr\\_2020](https://etab.ac-poitiers.fr/coll-argentor/sites/coll-argentor/IMG/pdf/guide_eleve-maclasse_fr_2020.pdf) (PDF de 534.6 ko)

Le collège reste à votre disposition pour vous accompagner aux heures d'ouverture suivantes :

- matin —> 9h -12h (lundi mardi mercredi jeudi vendredi)
- après-midi —> 14h-16h (lundi mardi jeudi vendredi)

La Direction reçoit uniquement sur rendez-vous : 05 45 31 80 85

La Direction

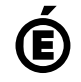

 **Académie de Poitiers** Avertissement : ce document est la reprise au format pdf d'un article proposé sur l'espace pédagogique de l'académie de Poitiers. Il ne peut en aucun cas être proposé au téléchargement ou à la consultation depuis un autre site.